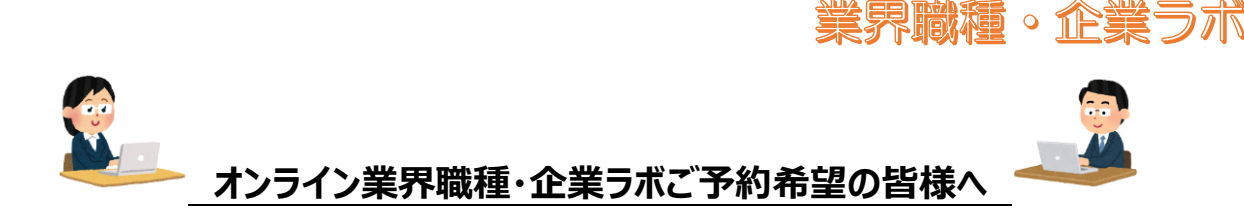

## **(1)当日までに Webex(Cisco 社)のインストールをお願いします。**

・Webex は、PC、タブレット、スマートフォンでご参加いただけます。PC をご利用いただける方は、 可能な限り、PC からのご参加をお勧めいたします。PC を利用する際、Web カメラとマイクがついているか、 必ずご確認ください。Webex の設定等に関しては、こちらでは行いませんので、事前に操作マニュアル等を 下記の URL をご参照いただき、動作を確認されてからご参加ください。 [https://www.cisco.com/c/m/ja\\_jp/solutions/webex/how-to-use.html](https://www.cisco.com/c/m/ja_jp/solutions/webex/how-to-use.html) 自身の映像と音声に関しては、セミナー中は映像は表示で音声はオン/オフどちらででもかまいません。 チャットへのご対応もお願いいたします。 ・参加時は始める前に本人確認をいたします。東京しごとセンターカード(黄色いカード)の**登録番号8桁**を、 チャットを使って送信先として**「業界職種・企業ラボ」**を必ずご指定してお知らせください。

・場合によっては、Webex のコンテンツ共有機能で資料の共有を行います。

## **(2)当日の流れ**

事前に、招待メール1通をお送りします。

**① 出席確認** 出席確認の招待メール上から**「ミーティングに参加」**をクリックしますと会議室に参加できます。 Webex の表示名は、**名前(フルネーム)**で参加をお願いいたします。 チャットにて送信先指定で、「業界職種・企業ラボ」で**登録番号8桁**をお知らせください。 **② 企業情報相談 or ワンポイント個別セミナー**

選択内容に応じてご説明させていただきます。ご質問は随時対応しますが時間に限りがありますので ご了承ください。全てが終了後、最後に業界職種・企業ラボの案内を少し行います。

なお、開始時刻に遅れても、終了時刻は延長できませんので、ご了承ください。

また、当日参加されなかった場合はキャンセルとみなしますので、ご了承ください。